# Performances de rendu CSS

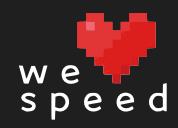

#WeLoveSpeed

# D'accord, mais pourquoi ?

Pour avoir une interface fluide :

- Lors du défilement
- Lors des transitions et animations CSS
- Lors de la manipulation de contenu

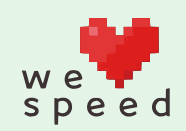

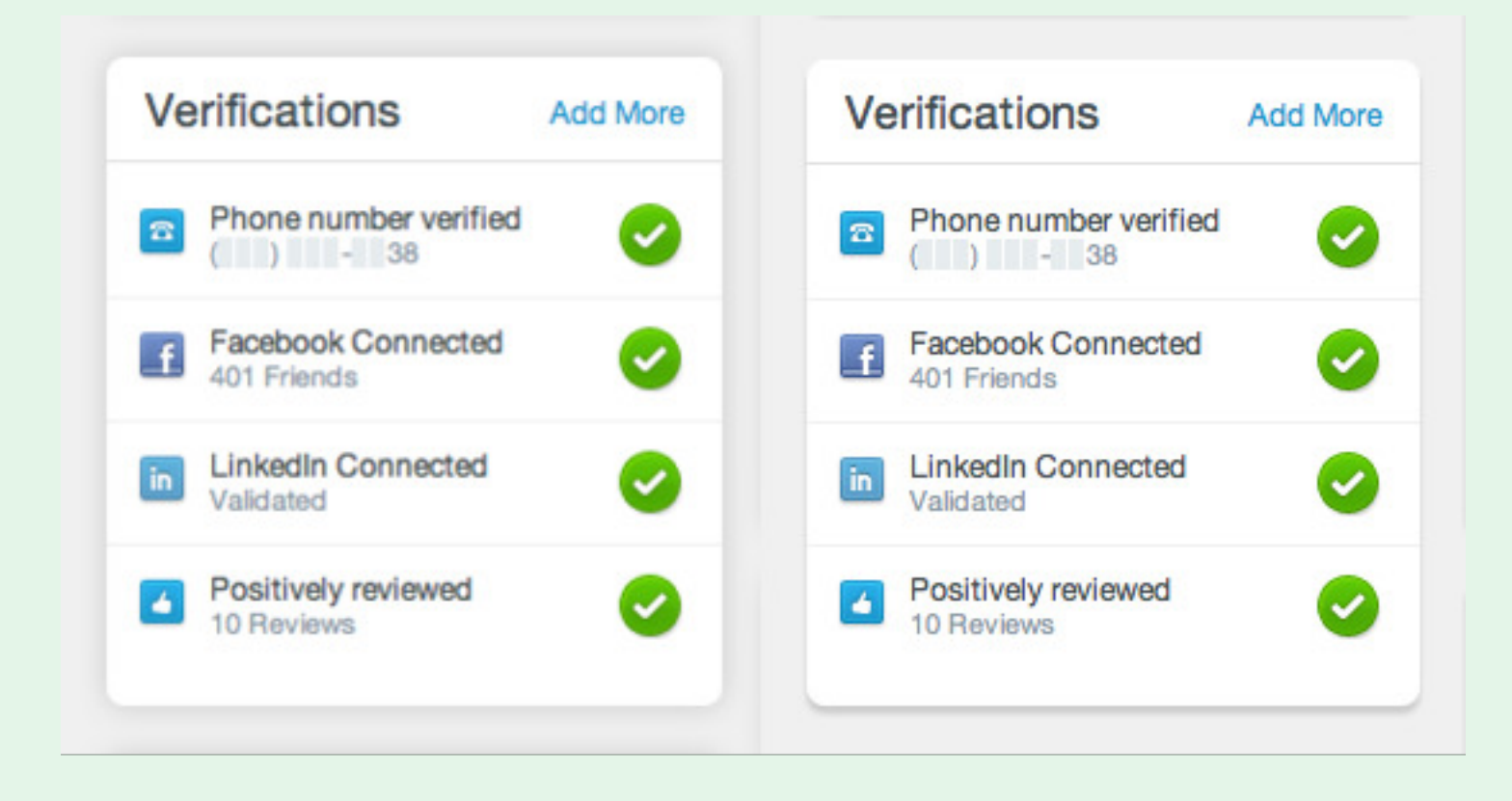

#### Airbnb a réduit ses ombres de boîte pour améliorer les performances de défilement

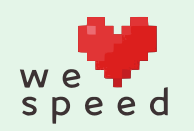

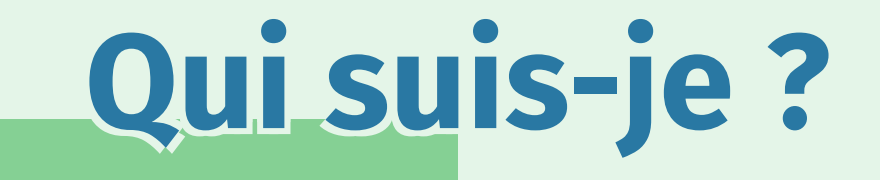

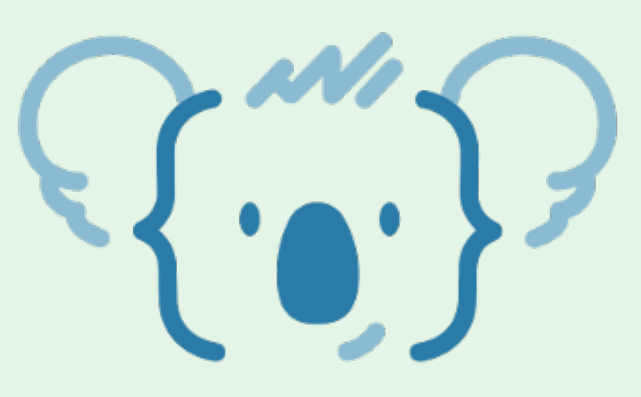

Thomas Zilliox

Expert CSS freelance

Auteur de Départ immédiat pour Flexbox

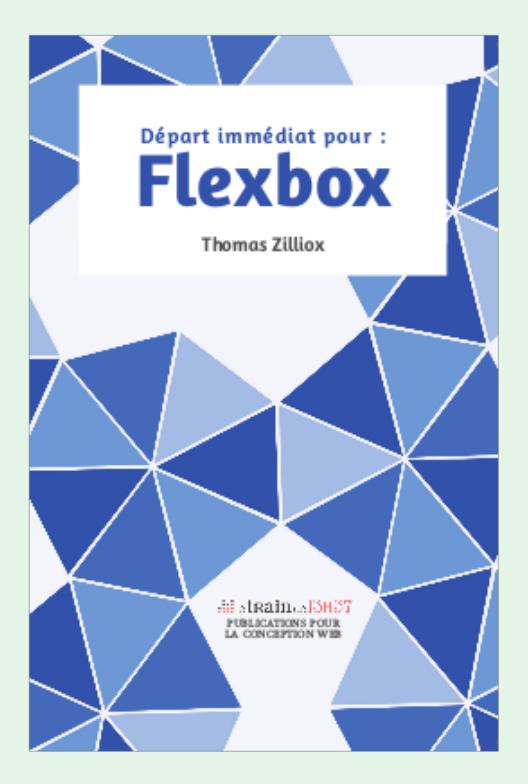

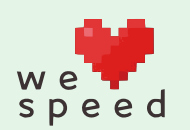

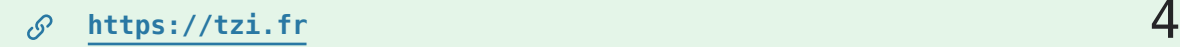

#### Jake Archibald wrote...

### Don't use flexbox for overall page layout

#### Posted 05 February

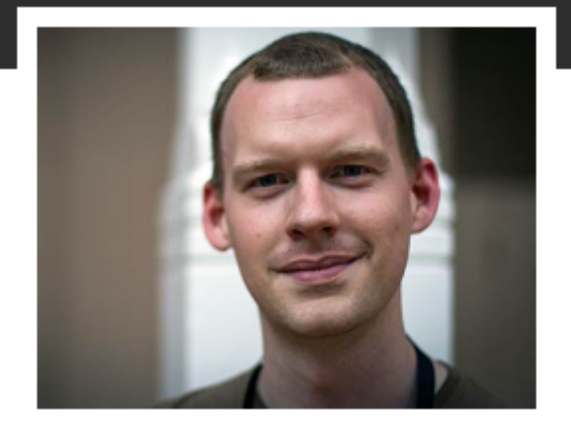

#### Vous ne devriez certainement pas utiliser Flexbox pour votre gabarit, pour des raisons de performances

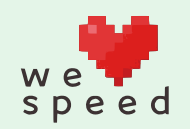

#### The Problem with SVG

To achieve silky-smooth animation, then, you should obviously stick to these properties. And at Khan Academy, we generally did (with a few exceptions).

However, SVG doesn't provide these same performance guarantees. In other words, applying linear transformations to SVG elements *does* trigger re-layout and re-painting. Just take a look at this Fiddle and the timeline it produces in Chrome-see the purple layout events followed by green paint events?

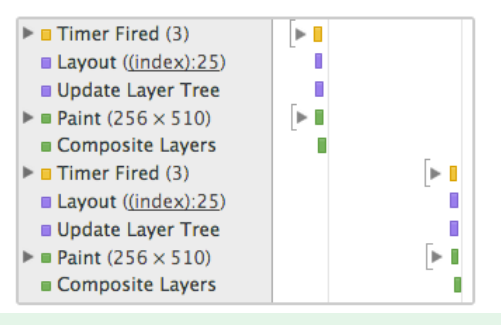

#### Il ne faut pas faire de transformations sur des images SVG !

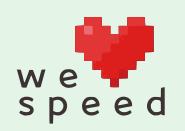

# **Fix scrolling** performance with CSS will-change property

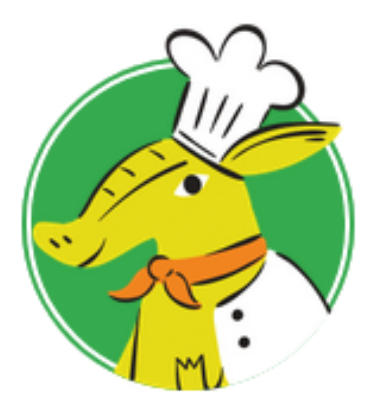

Chris Ruppel

### Ajouter will-change: transform sur vos éléments en position: fixed et ce sera plus rapide !

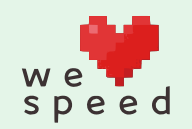

**Fix scrolling performance with CSS will-change property** 7

## Des astuces fiables

ou des recettes de grand-mères ?

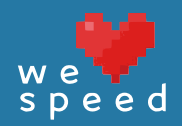

## Des astuces fiables ?

- Ombres de boîte
- Flexbox
- SVG
- will-change

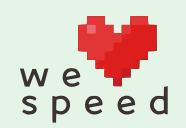

## Des astuces fiables ?

- Ombres de boîte : 2011
- Flexbox: 2014
- SVG: 2014
- will-change : 2015

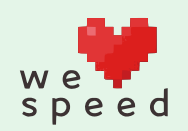

## Des astuces fiables ?

- Ombres de boîte : Firefox 7, Chrome 15
- Flexbox: Firefox 26, Chrome 32
- SVG: Firefox 33, Chrome 39
- will-change : Firefox 39, Chrome 43

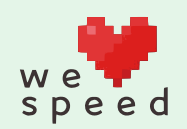

## Comment évaluer ?

Apprendre :

1- Comment fonctionne un navigateur

2- Comment tester par soi-même

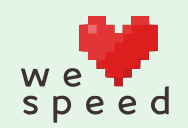

# Disséquons un navigateur

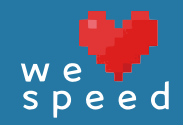

# Disséquons un navigateur

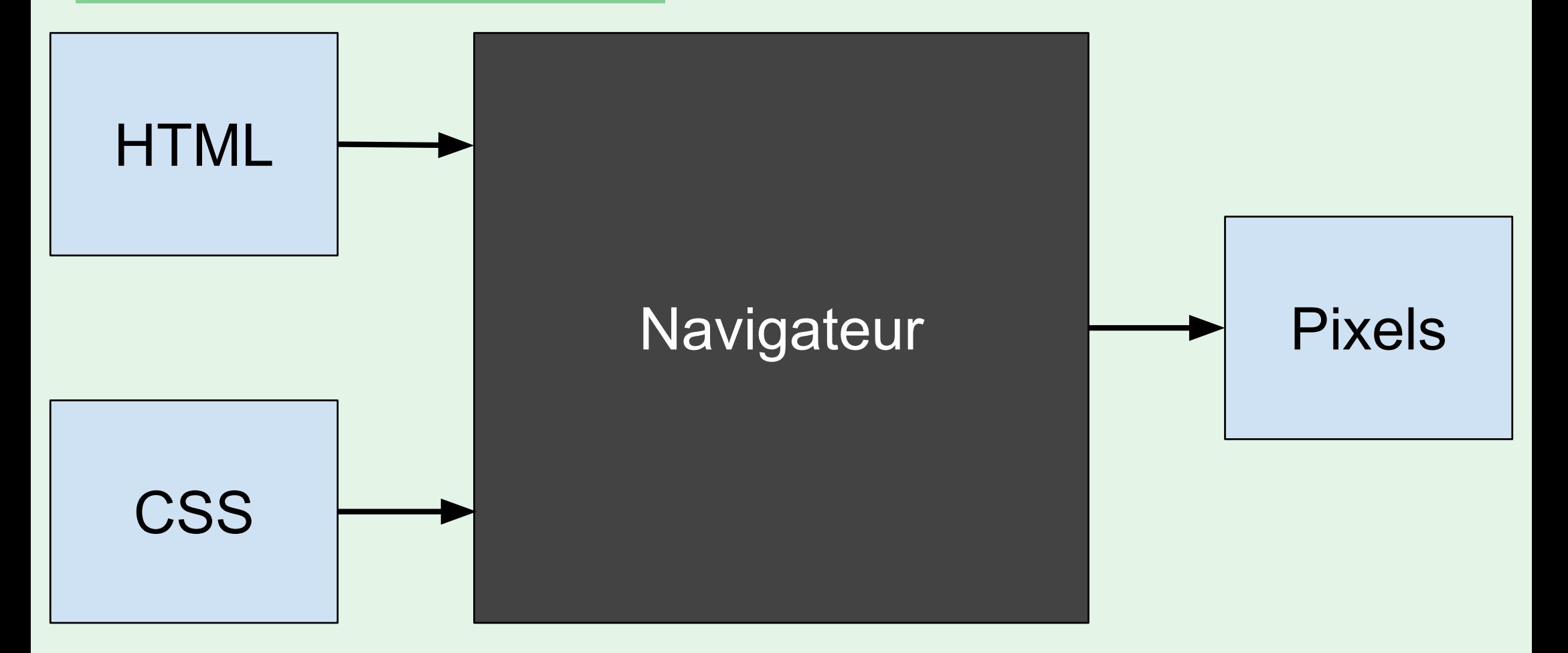

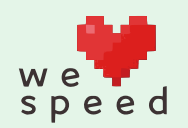

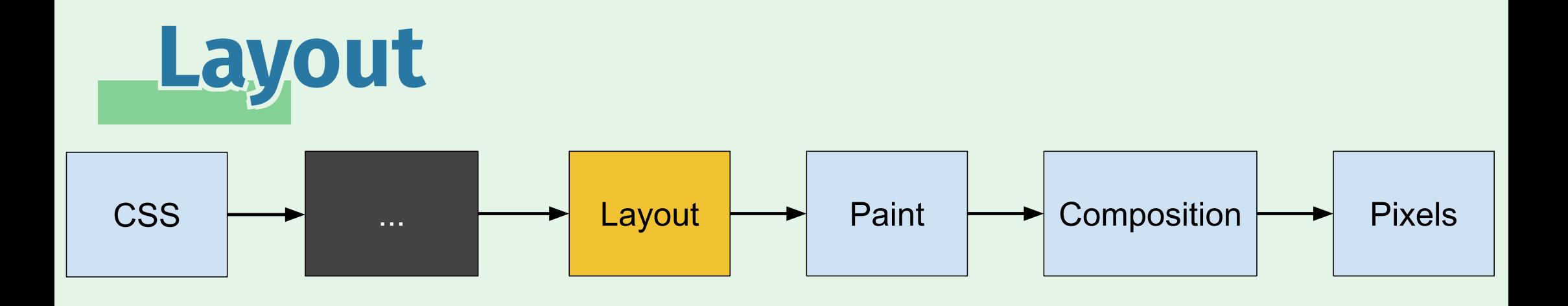

1- layout : calcule la taille et la position de chaque noeud

Le *layout* est une étape bloquante.

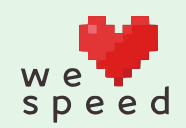

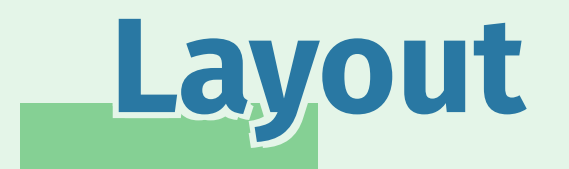

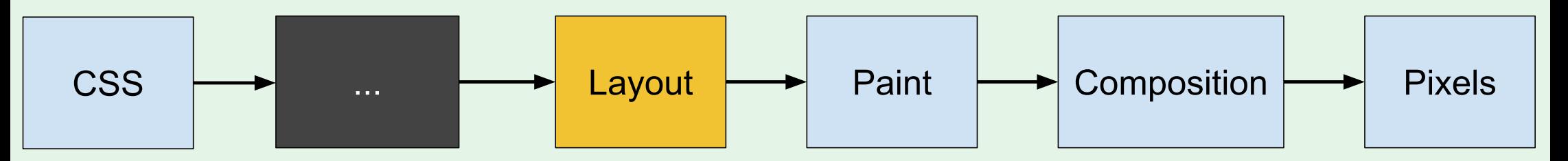

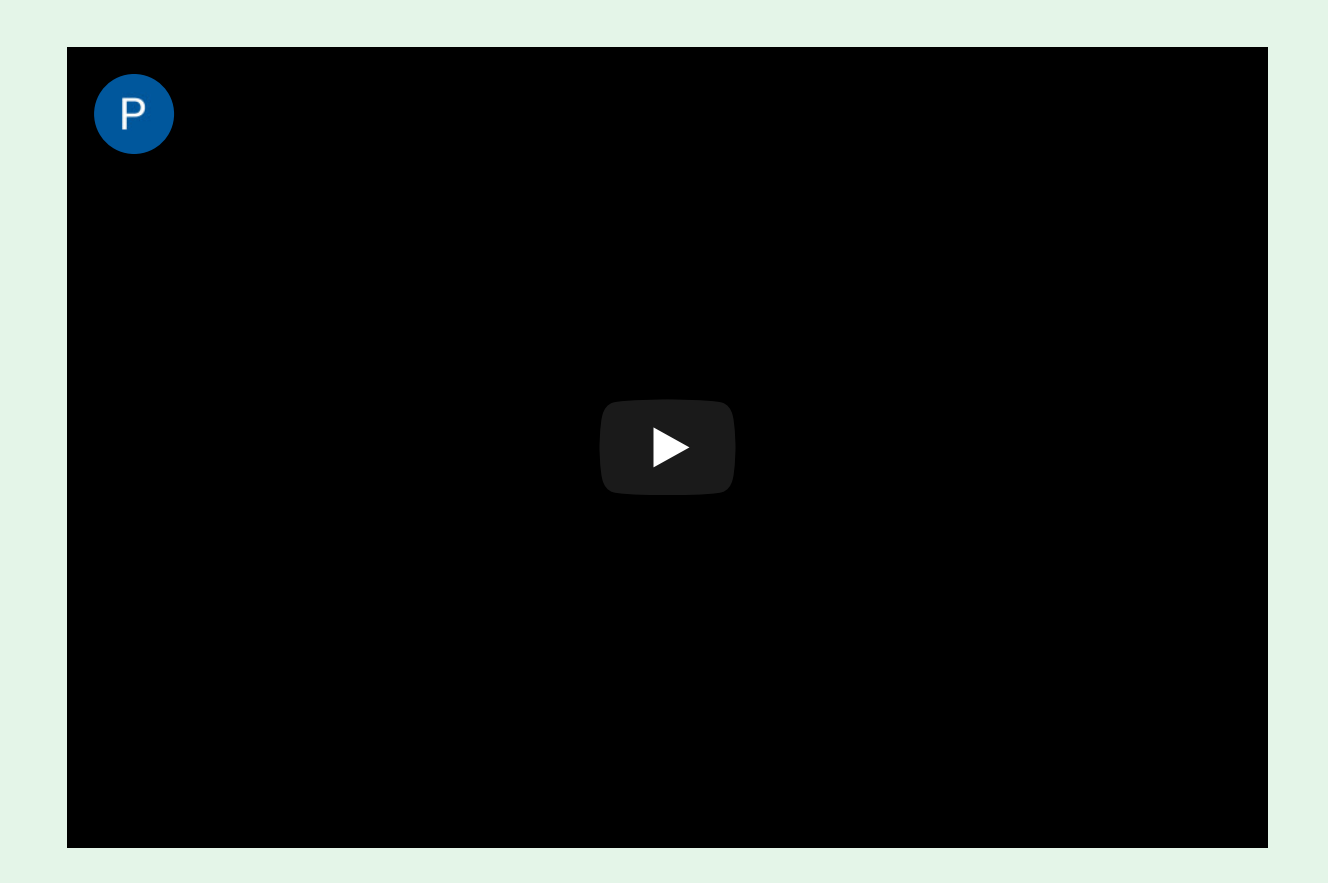

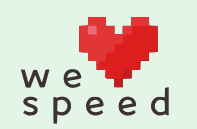

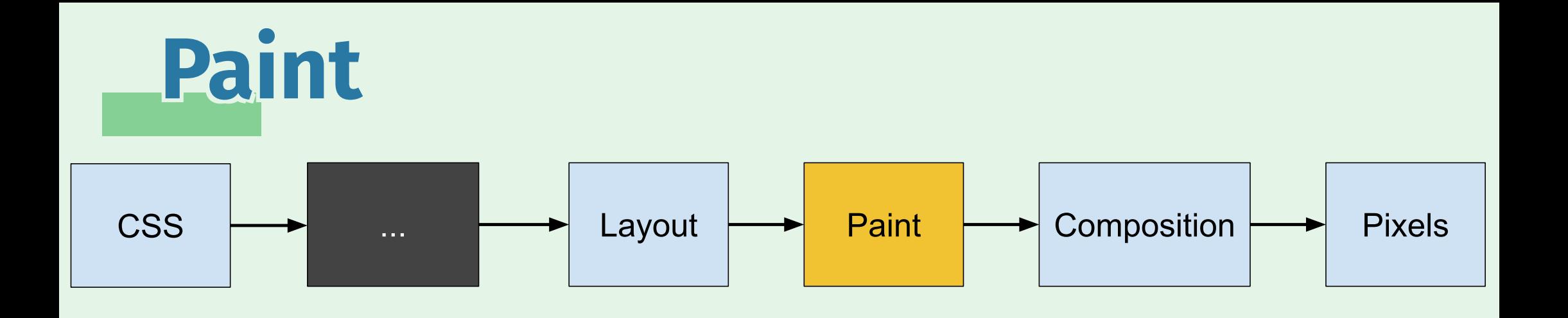

2- paint : calcule chaque pixel pour chaque noeud

Les données sont alors chargées dans la carte graphique.

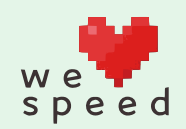

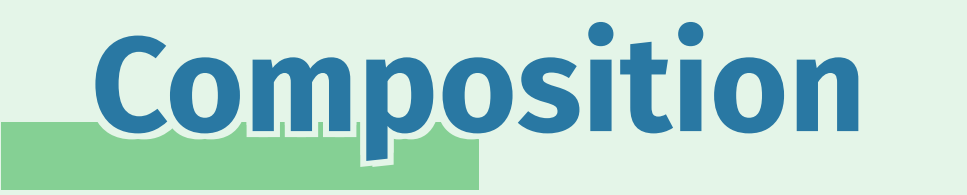

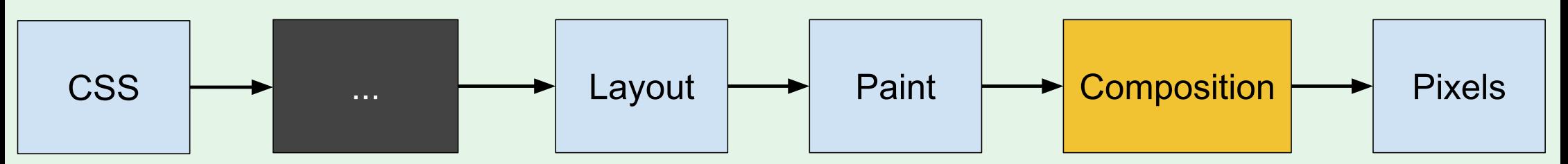

3- composition : affichage des pixels à l'écran

Une étape plutôt rapide !

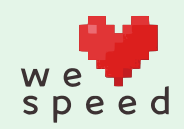

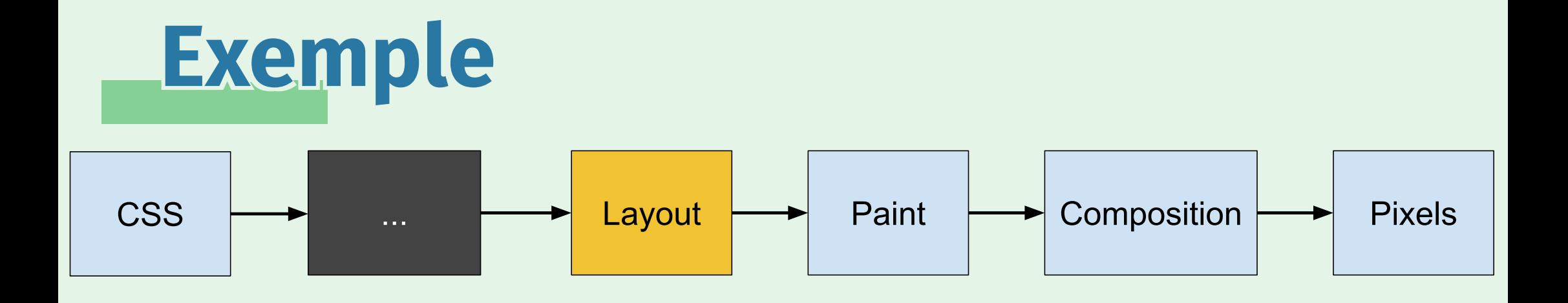

Lors d'une transition sur width, on déclenche un layout.

Ce sera difficile pour le navigateur !

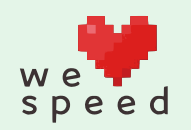

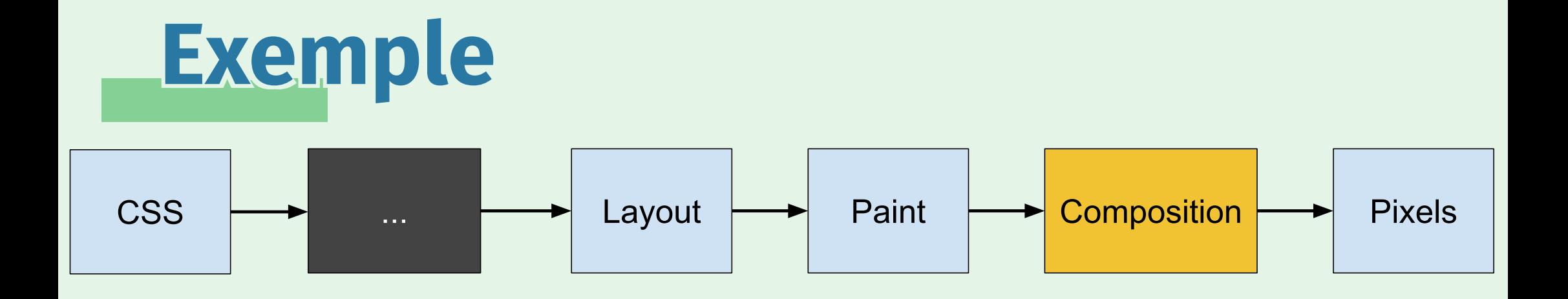

Lors d'une transition sur transform, c'est une *composition*.

Ce sera facile pour le navigateur !

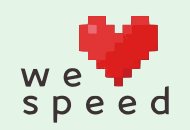

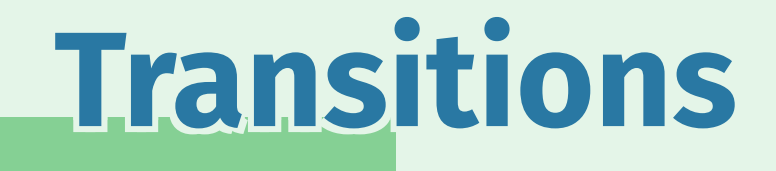

La composition, c'est seulement 3 propriétés possibles :

- 1- opacity
- 2- transform
- 3- filter

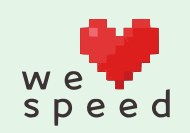

## CSS filters

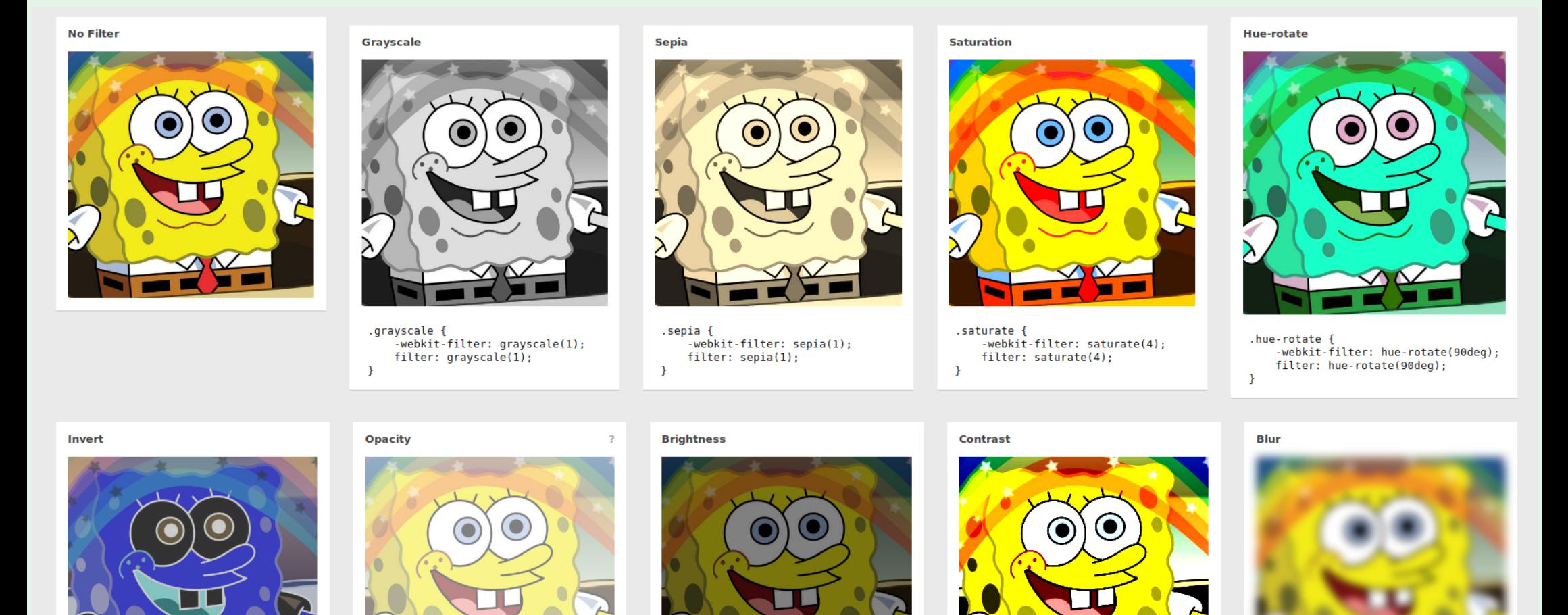

#### filter est supporté par tous les navigateurs récents!

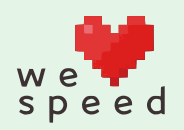

# Attraper les repaints

Attraper les tous...

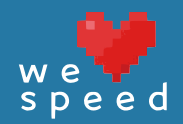

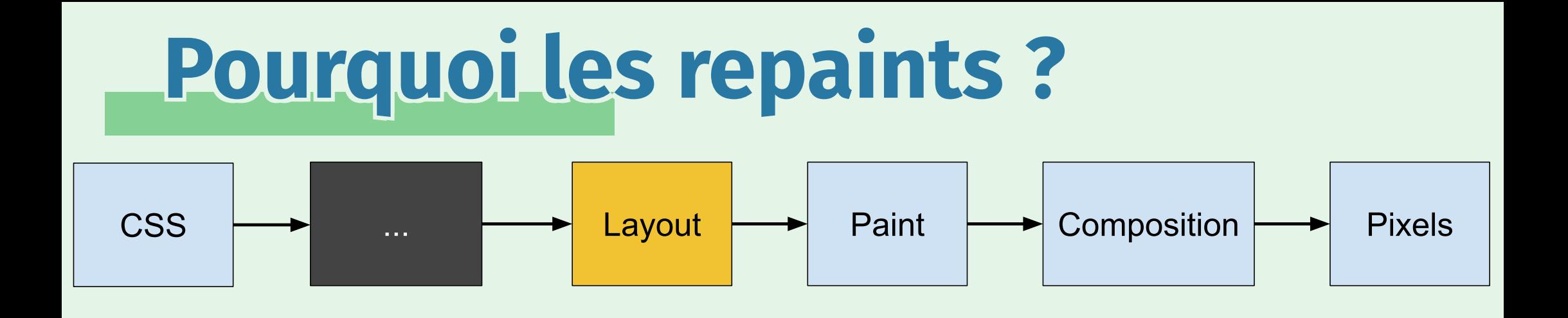

On peut identifier les layouts et les paints grâce aux Dev Tools.

Les outils pour les *paints* sont plus visuels !

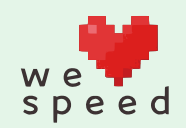

## Dev Tools Chrome

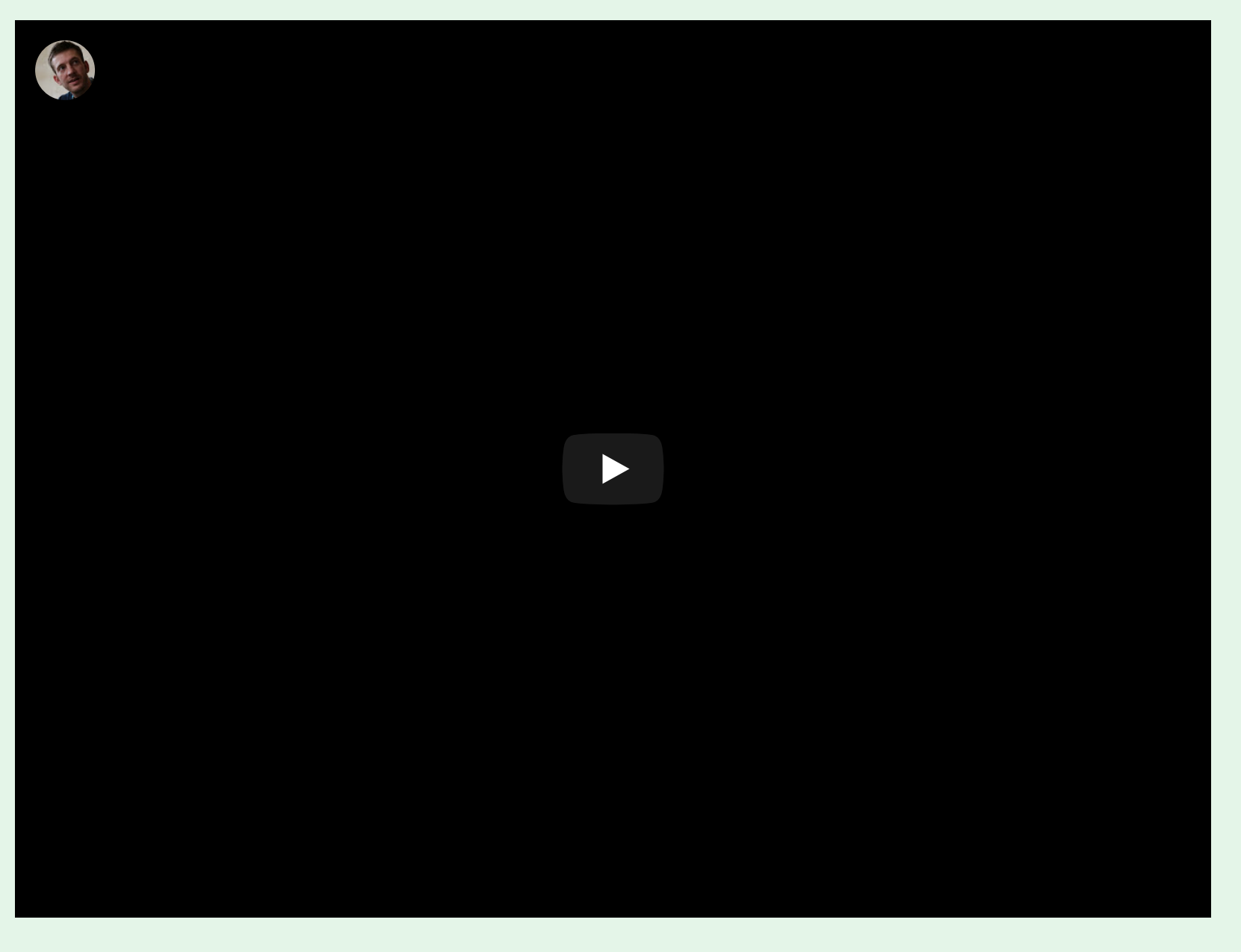

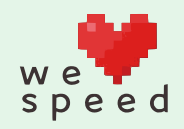

# Dev Tools Firefox

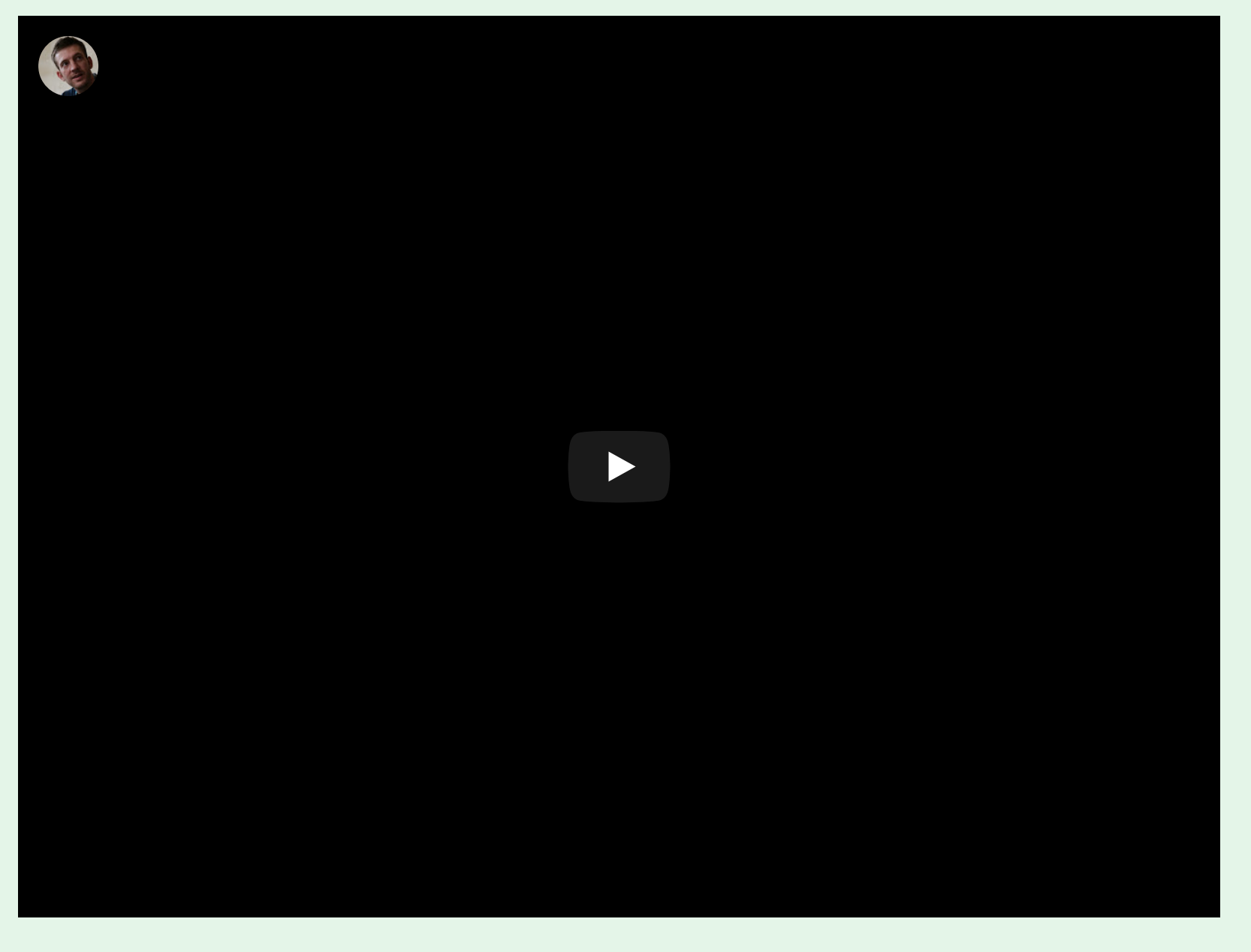

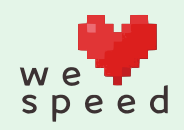

**https://peertube.xyz/videos/watch/970bc78a-5335-4913-83ee-06919ed2ce2e** 26 $\mathscr{S}$ 

### Recettes de grand-mères ou non ?

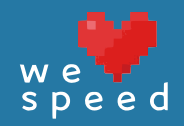

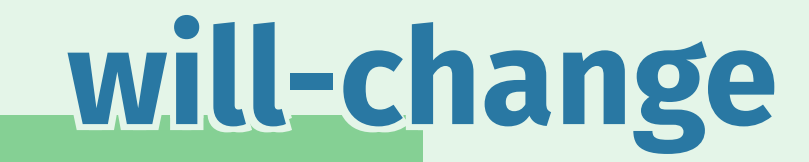

C'est encore utile pour Chrome, mais plus pour Firefox.

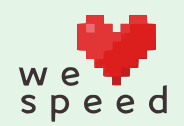

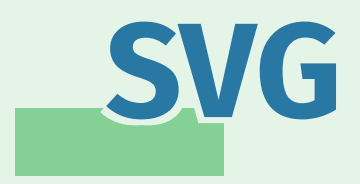

#### On peut faire des transformations sur les SVG, mais pas sur un sous-élément.

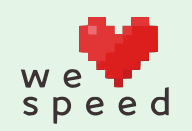

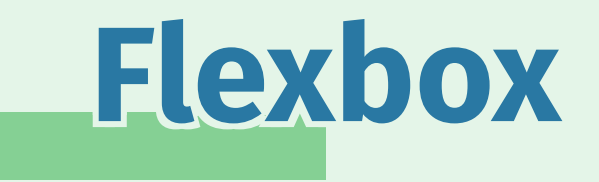

#### Flexbox n'est pas lent, mais c'était vrai de la première syntaxe.

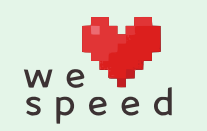

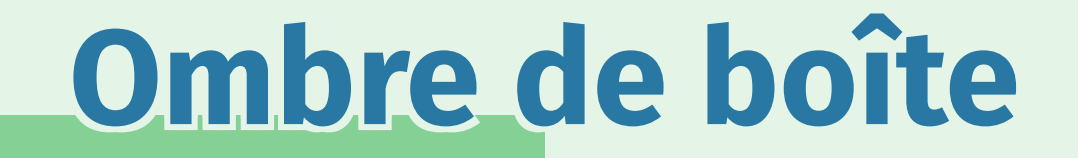

#### Les ombres portées ne sont pas redessinées au défilement, mais cette histoire était à propos des Chromebook.

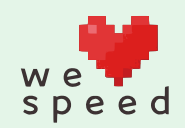

# **Conclusion**

Il faut tester et ne croire personne !

(même pas moi)

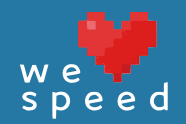

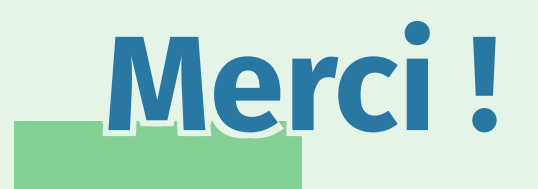

Des questions ?

@iamtzi https://tzi.fr/slides/speed2018 https://tzi.fr/slides/speed2018.pdf

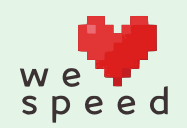